Décembre 2017

# Fiche de protocole du QIAsymphony® SP

Protocole SP800\_HC2\_V1\_DSP pour les échantillons de culot cellulaire post gradient SurePath®

Ce document est le protocole SP800\_HC2\_V1\_DSP de la *fiche de protocole du QIAsymphony SP* pour échantillons de type culot de cellules post gradient SurePath, R2, destiné au kit QIAsymphony DSP HPV Media, version 1 Ce document contient les instructions de préparation d'un échantillon à partir du culot cellulaire post gradient SurePath résiduel préparé selon les instructions appropriées pour le système BD™ PrepMate® et le BD PrepStain® Slide Processor.

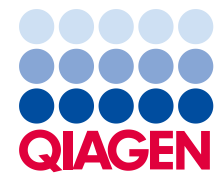

Sample to Insight

# Informations générales

Le kit QIAsymphony DSP HPV Media est destiné à être utilisé dans le cadre de diagnostics in vitro.

Ce protocole est utilisé pour le traitement des échantillons de culot cellulaire post-gradient SurePath à l'aide du QIAsymphony SP et du kit QIAsymphony DSP HPV Media. Les extraits d'échantillon préparés selon ce protocole sont prêts pour être soumis au test *digene*® HC2 High-Risk HPV DNA à l'aide du système Rapid Capture® System (RCS).

Prélever les échantillons dans le liquide conservateur SurePath conformément aux instructions d'utilisation pertinentes. Préparer les lames de frottis cervical SurePath selon les instructions appropriées pour le système BD PrepMate et le BD PrepStain Slide Processor.

Important: Immédiatement après la préparation des lames de frottis cervical SurePath, pipeter 2,0 ml de liquide conservateur SurePath dans le tube de centrifugeuse contenant le culot cellulaire résiduel. Cela préserve le culot cellulaire post-gradient pour la réalisation du test *digene* HC2 High-Risk HPV DNA.

Important: Ne pas utiliser cette fiche de protocole pour le traitement des spécimens SurePath préalable au traitement cytologique.

Important : Lire les instructions d'utilisation (le manuel) du kit QIAsymphony DSP HPV Media (*QIAsymphony DSP HPV Media Kit Instructions For Use [Handbook]*) et les instructions d'utilisation du test *digene* HC2 High-Risk HPV DNA (*digene HC2 High-Risk HPV DNA Test Instructions for Use*) avant d'utiliser ce protocole, en apportant une attention particulière aux informations de sécurité fournies..

# Vue d'ensemble

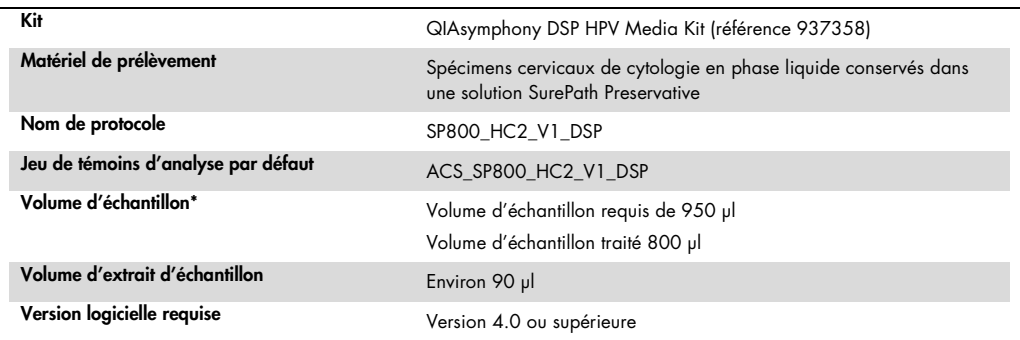

\* Le QIAsymphony SP aspire 800 µl d'échantillon du fond du tube d'échantillon. Un minimum de 950 µl de volume d'échantillon est requis pour obtenir un échantillon identifié comme « valid » (valide). Les échantillons contenant moins de

950 µl donnent un échantillon identifié comme « invalid » (non valide). Un échantillon identifié comme « invalid » n'est pas acceptable pour l'analyse avec le test *digene* HC2 High-Risk HPV DNA.

## Matériel nécessaire mais non fourni

Lors de la manipulation de produits chimiques, toujours porter une blouse de laboratoire, des gants jetables et des lunettes de protection adéquats. Pour plus d'informations veuillez consulter les fiches de données de sécurité (FDS) disponibles chez le fournisseur du produit.

<span id="page-2-0"></span>Pièces en plastique chargées sur le QIAsymphony SP

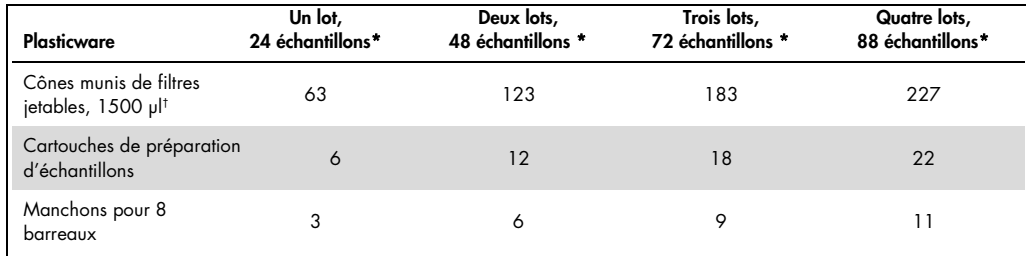

\* La réalisation de plus d'un inventaire nécessite des pointes de filtres jetables supplémentaires. L'utilisation de moins de 24 échantillons par lot réduit le nombre requis de cônes munis de filtres jetables par cycle.

† Le nombre requis de cônes munis de filtres correspond à un inventaire par cartouche de réactif (RC).

Remarque : Les nombres indiqués de cônes munis de filtres peuvent être différents des nombres

affichés à l'écran tactile en fonction des paramètres. QIAGEN recommande de charger le nombre maximal de cônes possible.

#### Matériel supplémentaire

Consulter les *instructions d'utilisation (Manuel) du kit QIAsymphony DSP HPV (QIAsymphony DSP HPV Media Kit Instructions For Use [Handbook])* pour plus d'informations sur le matériel suivant.

- Tubes coniques en polypropylène de 2 ml, bleus, sans collerette, disponibles auprès de QIAGEN (référence 997055)
- Insert de tube porte-échantillon de 2 ml disponible auprès de QIAGEN (référence 9242083)
- Hybridization Microplates (Microplaques d'hybridation) disponibles auprès de QIAGEN (référence 6000-1203)
- Microplate Lids (Couvercles de microplaques) disponibles auprès de QIAGEN (référence 6000-5001)
- Tip Disposal Bags (Poches d'élimination des cones) disponibles auprès de QIAGEN (référence 9013395)
- Cooling Adapter, MTP, RB, Qsym (Adaptateur de refroidissement) disponible auprès de QIAGEN (référence 9018085)
- **Hybrid Capture System Microplate Heater I**
- Bain d'eau à 65  $\pm$  2 °C
- Pipette monocanal à réglage variable pour volumes de 20 à 200 µl et de 200 à 1000 µl
- Embouts de pipette à filtre aérosol, jetables, pour pipette monocanal (20 à 200 µl et 200 à 1000 µl)
- **Agitateur à vortex**

# Manipulation et conservation des échantillons

Important : Ne pas prélever de spécimen cervical SurePath en vue d'une préparation d'échantillons avec le kit QIAsymphony DSP HPV Media si de la crème antifongique, de la crème anti-inflammatoire ou du gel contraceptif sont présents en fortes concentrations.

L'échantillon de culot cellulaire post-gradient SurePath peut être conservé pendant une durée allant jusqu'à 4 semaines à une température de 5 à 25 °C avant la préparation de l'échantillon à l'aide du QIAsymphony SP et du kit QIAsymphony DSP HPV Media. La préparation automatique des échantillons nécessite 950 µl de l'échantillon de culot cellulaire post-gradient SurePath.

# Procédure

#### Remarques importantes avant de commencer

- Se reporter aux manuels d'utilisation fournis avec le QIAsymphony SP pour des instructions supplémentaires relatives à l'utilisation de l'instrument.
- La microplaque d'hybridation préparée à l'aide de ce protocole ne doit contenir que des extraits d'échantillon générés à l'aide du protocole QIAsymphony SP. La microplaque d'hybridation ne doit pas contenir plusieurs types d'échantillon ni des échantillons préparés à l'aide d'autres méthodes.
- L'utilisateur doit réserver la première colonne de la microplaque d'hybridation sur le QIAsymphony SP pour les étalons et les contrôles de qualité fournis avec le test *digene* HC2 High-Risk HPV DNA.
- Avec le QIAsymphony SP, ne pas utiliser un ID de portoir déjà utilisé avec le logiciel d'analyse *digene* HC2 System (*digene* HC2 System Software). Si l'ID de portoir existe déjà dans le logiciel *digene* HC2 System, ce dernier invite l'utilisateur à saisir une nouvelle entrée ou lui demande d'annuler l'importation du plan de plaque.
- Ne pas utiliser d'ID de portoir comprenant plus de 20 caractères ni d'ID de spécimen comprenant plus de 30 caractères. Si l'entrée dépasse le nombre maximal de caractères spécifié, au cours de l'importation du plan de plaque, le logiciel *digene* HC2 System invite l'utilisateur à saisir une nouvelle entrée ou lui demande d'annuler l'importation du plan de plaque.
- Lors de la création de l'échantillon ou de l'ID de portoir, appliquer les règles suivantes pour garantir la compatibilité avec le logiciel *digene* HC2 System :
	- Ne pas placer d'espace avant ou après l'ID
	- Ne pas placer de caractères sensibles à la casse pour différencier les ID
	- N'utiliser que des caractères alphanumériques, des traits d'union et des espaces pour créer un ID
- Si un ID de contrôle qualité tel que défini par le logiciel *digene* HC2 System est utilisé comme ID d'échantillon sur le QIAsymphony SP, l'identification de l'échantillon (« valid », « unclear » ou « invalid »), ainsi que tous les commentaires du QIAsymphony SP ne se transfèrent pas au cours de l'importation du plan de la plaque. L'identification et les commentaires du traitement QIAsymphony SP doivent être saisis manuellement dans le logiciel *digene* HC2 System.
- Si le tiroir à éluats « Eluate » est ouvert pendant le traitement d'un lot (p. ex. si la microplaque d'hybridation contenant les extraits d'échantillon est retirée), le cycle passe en mode pause et l'utilisateur doit procéder à un inventaire du tiroir à éluats « Eluate ». Veiller à terminer l'inventaire du tiroir « Eluate » avant de poursuivre le protocole.

#### Avant de commencer

- S'il est à l'arrêt, laisser le Microplate Heater I s'équilibrer pendant 60 minutes à une température de 65 °C. La microplaque d'hybridation peut fondre si ce délai n'est pas respecté. Pour obtenir des instructions supplémentaires, se référer au Manuel de l'utilisateur du Microplate Heater I (Microplate Heater I User Manual).
- S'assurer que le bain d'eau est à la température de 65 °C ± 2 °C et que le niveau d'eau est adéquat pour immerger la totalité du volume du tube.

# Chargement du tiroir « Reagents and Consumables » (Réactifs et consommables)

- 1. Fermer tous les tiroirs et le capot
- 2. Mettre SOUS TENSION le QIAsymphony SP, puis attendre la fin de la procédure d'initialisation.

Remarque : L'interrupteur d'alimentation est situé dans le coin inférieur gauche de l'appareil QIAsymphony SP.

- 3. Se connecter à l'appareil.
- 4. Préparer le tiroir « Waste » conformément au tableau suivant.

Veiller à retirer les couvercles des boîtes avant leur chargement dans le tiroir « Waste ». En cas d'utilisation de boîtes pour manchons pour 8 barreaux pour récupérer à la fois les cartouches de préparation des échantillons et les manchons pour 8 barreaux, veiller à retirer le séparateur de boîtes.

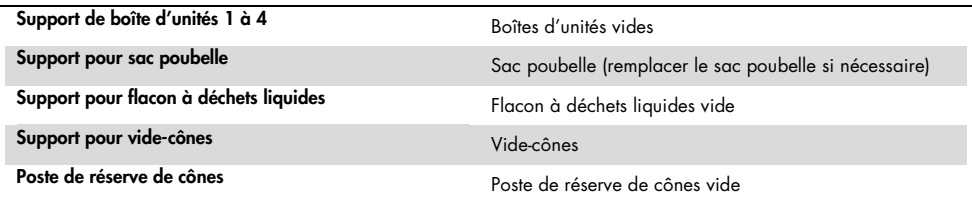

5. Procéder à un inventaire du tiroir « Waste », y compris la goulotte d'évacuation des cônes et des déchets liquides.

6. Charger les cartouches de réactif (RC) et les consommables nécessaires dans le tiroir « Reagents and Consumables » conformément au tableau suivant.

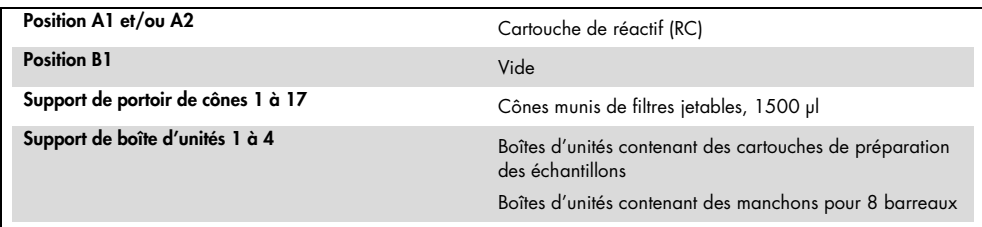

Voir « [Pièces en plastique chargées sur le QIAsymphony SP](#page-2-0) » page [3,](#page-2-0) pour plus d'informations à propos du nombre de consommables à charger.

Important : Ne pas remplir les supports de cônes ni des boîtes d'unité contenant encore des consommables. L'automate est capable d'utiliser des supports de cônes et des boîtes qui ne sont pas pleins.

Important : Veiller à éviter tout contact entre les cônes à filtre jetables et le tiroir de l'instrument pour éviter une contamination.

En cas d'utilisation de nouvelles cartouches de préparation d'échantillons ou de manchons pour 8 barreaux, inverser les supports de boîtes d'unités tout en plaçant la main sur l'ouverture, puis faire glisser les éléments dans les supports de boîtes d'unités vers le haut et le bas afin de s'assurer qu'ils sont correctement alignés dans les supports de boîtes d'unités.

7. Lancer l'inventaire du tiroir à réactifs et consommables « Reagents and Consumables ».

#### Remarques :

- Procéder à un nouvel inventaire de la cartouche de réactif (RC) après le traitement de 88 échantillons.
- Éviter les inventaires trop fréquents de la cartouche de réactif (RC), (p. ex. après un chargement de consommables supplémentaires ou après l'analyse d'un lot de 24 échantillons).

# Chargement du tiroir « Eluate »

- 1. Placer la microplaque d'hybridation dans le Cooling Adapter (adaptateur de refroidissement), MTP, RB, Qsym en veillant à aligner le puits de microplaque A1 sur l'angle de l'adaptateur portant l'indication « A1 ».
- 2. Ouvrir le tiroir « Eluate ».

L'écran « Eluate Drawer/Elution Slot » (Tiroir à éluats/Emplacement d'élution) apparaît.

3. Utiliser le lecteur de code-barres pour sélectionner la fente 1. Il est également possible d'appuyer sur le bouton correspondant à la fente dans l'écran tactile.

L'écran « Eluate Drawer/Elution Slot/Change Rack 1 » (Tiroir à éluats/Emplacement d'élution/Changer le portoir 1) apparaît.

4. Utiliser le lecteur de code-barres portable pour entrer l'ID du portoir. Il est également possible d'appuyer sur le bouton « Rack ID » (ID de portoir), puis d'entrer l'ID du portoir à l'aide du clavier qui apparaît à l'écran.

L'ID de portoir saisi est affiché.

5. Placer la microplaque d'hybridation avec l'adaptateur dans le tiroir « Eluate » dans la fente 1 (la position de refroidissement). S'assurer que la microplaque d'hybridation est orientée avec le puits de microplaque A1 dans l'angle supérieur gauche.

Important : La microplaque d'hybridation avec l'adaptateur doit être orientée avec le puits de microplaque A1 situé dans l'angle supérieur gauche pour une utilisation correcte avec le test *digene* HC2 High-Risk HPV DNA et le RCS.

6. Dans la liste déroulante « Available rack types: » (Types de portoir disponibles :), appuyer sur le bouton « Micro Plate » (Microplaque).

Une liste des microplaques disponibles s'affiche.

7. Appuyer sur le bouton « QIA#6000-1203 \*MTP96 RB » dans les microplaques disponibles répertoriées.

L'option « Reserved Columns » (Colonnes réservées) devient disponible après qu'un type de portoir a été sélectionné. La première colonne du côté gauche de la microplaque d'hybridation doit être réservée.

- 8. Utiliser les boutons « + » et « » pour réserver la colonne « 1 » de la microplaque d'hybridation.
- 9. Fermer le tiroir « Eluate ».
- 10.Appuyer sur le bouton « OK ».

Le QIAsymphony SP effectue un inventaire du tiroir « Eluate ». Le traitement des échantillons s'interrompt et le bras robotisé se déplace vers le tiroir « Eluate » pour vérifier que les emplacements d'élution sélectionnés contiennent un portoir d'élution

## Préparation des échantillons

Transférer le volume d'échantillon spécifié vers un tube d'échantillons juste avant de commencer l'analyse.

- 1. Pour chaque spécimen, étiqueter un tube conique en polypropylène bleu de 2 ml sans collerette. Un code-barres peut également être placé sur le tube.
- 2. Dans le porte-échantillons utilisant l'insert de tube de porte-échantillons de 2 ml, placer les tubes d'échantillon dans l'ordre dans lequel ils seront disposés sur la microplaque d'hybridation. Orienter les codes-barres vers la gauche de sorte qu'ils puissent être numérisés par le lecteur, le cas échéant.
- 3. En manipulant un échantillon à la fois, bien remuer le tube d'échantillon de culot cellulaire post-gradient SurePath à l'aide d'un vortexeur pendant 5 à 10 secondes.
- 4. Comme les cellules se déposent vite, enlever immédiatement le bouchon du tube d'échantillon de culot cellulaire post-gradient SurePath et pipeter 950 µl d'échantillon dans le fond du tube d'échantillon correspondant dans le porte-tubes.

Le pipetage dans le fond du tube d'échantillon minimise l'adhérence du matériel cellulaire à la paroi interne du tube d'échantillon.

S'assurer que le transfert d'échantillon est fiable en vérifiant qu'il ne génère pas de mousse.

- 5. Remettre le bouchon sur le tube d'échantillon de culot cellulaire post-gradient SurePath.
- 6. Répéter l'opération pour chaque spécimen supplémentaire le cas échéant.
- 7. Charger le porte-échantillons dans le tiroir « Sample » (Échantillon).

# Utilisation du QIAsymphony SP

- 1. Sur l'écran tactile, saisir les informations demandées pour chaque lot d'échantillons à traiter. Saisir les informations suivantes :
	- ID des échantillons
	- Type du tube d'échantillon en fonction de l'insert de tube porte-échantillon utilisé : « Tube Insert 3B » (Insert de tube 3B), puis « TIA#997055 T2.0 Conical blue »
	- Protocole à exécuter : « SP800\_HC2\_V1\_DSP »
	- Position de sortie : « Elution slot 1 » (Fente d'élution 1)
- 2. Appuyer sur « Queue ».

L'état du lot passe de « LOADED » (CHARGÉ) à « QUEUED » (EN FILE D'ATTENTE). Dès qu'un lot est placé dans la file d'attente, le bouton « Run » (Exécuter) s'affiche.

3. Appuyer sur le bouton « Run » pour lancer l'exécution du protocole QIAsymphony SP.

Toutes les étapes du protocole sont entièrement automatisées. À la fin du cycle, l'état du lot passe de « RUNNING » (EN COURS DE TRAITEMENT) à « COMPLETED » (TERMINÉ). Retirer la microplaque d'hybridation du tiroir à éluats « Eluate » dès la fin d'exécution du protocole. Selon la température et le degré d'humidité, les microplaques d'hybridation laissées dans le QIAsymphony SP après la fin d'exécution du protocole peuvent subir une condensation ou une évaporation.

- 4. Ouvrir le tiroir « Eluate ».
- 5. Dans l'écran tactile, appuyer sur « Slot 1 » (Fente 1), puis sur « Remove » (Retirer). Un message apparaît, demandant le retrait du portoir est souhaité.
- 6. Appuyer sur le bouton « Yes ».
- 7. Retirer l'adaptateur de refroidissement contenant la microplaque d'hybridation du tiroir « Eluate ».

Retirer la microplaque d'hybridation de l'adaptateur de refroidissement. Couvrir la microplaque d'hybridation avec un couvercle de microplaque.

Important : Éviter d'éclabousser les extraits d'échantillon lors de la manipulation de la microplaque d'hybridation.

8. Appuyer sur « OK ».

Le QIAsymphony SP analyse le tiroir « Eluate ».

Des fichiers de résultats sont générés pour chaque microplaque d'hybridation.

9. Passer immédiatement à « [Dénaturation des extraits d'échantillon](#page-9-0) », page [10.](#page-9-0)

# <span id="page-9-0"></span>Dénaturation des extraits d'échantillon

- 1. Inspecter visuellement les extraits d'échantillon. Exclure de tout autre test tout extrait d'échantillon ne présentant pas une quantité visible de particules magnétiques.
- 2. Placer la microplaque d'hybridation dans le Microplate Heater I équilibré à 65 ± 2 °C, en veillant à éviter les éclaboussures. Incuber la microplaque d'hybridation pendant 90 ± 5 minutes.
- 3. Pendant l'incubation des extraits d'échantillon, dénaturer les témoins et les contrôles de qualité fournis avec le test *digene* HC2 High-Risk HPV DNA.

Voir les *instructions d'utilisation du test digene HC2 High-Risk HPV DNA* pour obtenir des instructions supplémentaires.

- 4. Exécuter « [Nettoyage du QIAsymphony SP](#page-11-0) », page [12,](#page-11-0) au cours de l'incubation de la microplaque d'hybridation.
- 5. Après l'incubation, retirer la microplaque d'hybridation du Microplate Heater I.
- 6. Retirer le couvercle de la microplaque de la microplaque d'hybridation et le mettre au rebut.
- 7. Placer la microplaque d'hybridation sur une paillasse et laisser équilibrer jusqu'à température ambiante pendant  $15 \pm 3$  minutes.

Ajout de témoins dénaturés et de contrôles et stockage

Le logiciel *digene* HC2 System impose que les étalons et les contrôles de qualité soient à l'emplacement spécifié et correct sur la microplaque pour vérifier la réalisation du test. Le positionnement correct des témoins et des contrôles de qualité dans la microplaque d'hybridation est essentiel pour obtenir des résultats d'essai valides. Les témoins dénaturés et les contrôles de qualité sont ajoutés aux emplacements suivants de la microplaque :

- Réplicats de témoin négatif (NC) dans les puits de microplaque A1, B1 et C1
- Étalon HPV haut risque (HRC) dans les puits de microplaque D1, E1 et F1
- Témoin de qualité HPV bas risque (QC1-LR) dans le puits de microplaque G1
- Témoin de qualité HPV haut risque (QC2-HR) dans le puits de microplaque H1

Position des étalons, des contrôles de qualité et des échantillons sur la microplaque :

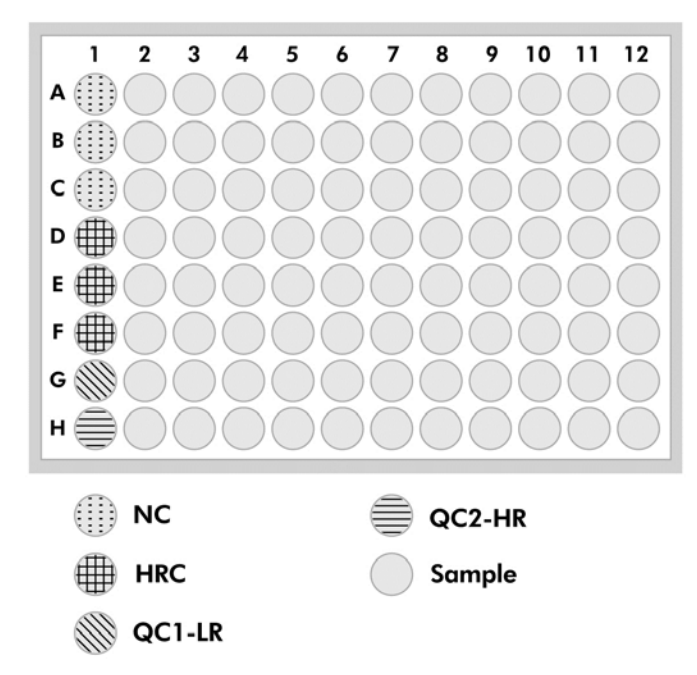

Une fois dénaturés, les étalons et les témoins peuvent être conservés à la température de 2–8 °C pendant une nuit ou à –20 °C jusqu'à 3 mois. Il est possible d'effectuer 3 cycles de congélation/décongélation au maximum et de laisser les échantillons à température ambiante pendant 2 heures au maximum au cours de chaque cycle de décongélation.

#### Utiliser cette procédure si vous réalisez un test automatisé RCS le même jour ou le lendemain

- 1. Pipeter les étalons dénaturés et les contrôles de qualité aux emplacements adéquats sur la microplaque d'hybridation.
- 2. Couvrir la microplaque d'hybridation avec un nouveau couvercle de microplaque.
- 3. Poursuivre le test automatisé RCS (consulter le *Rapid Capture System User Manual — Performing digene HC2 DNA Tests Using QIAsymphony SP Processed Samples* [Manuel de l'utilisateur du système Rapid Capture — Réalisation de tests *digene* HC2 DNA à l'aide d'échantillons traités par QIAsymphony SP pour des instructions supplémentaires]) ou stocker pour la nuit à 2–8 ºC.

#### Suivre cette procédure si vous effectuez des tests automatisés RCS plus tard que le lendemain

- 1. Stocker les étalons dénaturés et les contrôles de qualité à –20°C.
- 2. Recouvrir la microplaque d'hybridation contenant uniquement les extraits d'échantillon dénaturés avec un nouveau couvercle de microplaque et le stocker pendant 6 jours maximum à une température comprise entre 2 et 8 °C.
- 3. Le jour du test, laisser les étalons dénaturés et les contrôles de qualité ainsi que la microplaque contenant les extraits d'échantillon revenir à température ambiante de 20–25 °C.
- 4. Retirer le couvercle de la microplaque et pipeter les étalons dénaturés et les contrôles de qualité aux emplacements appropriés sur la microplaque.
- 5. Couvrir la microplaque d'hybridation avec un nouveau couvercle de microplaque.
- 6. Poursuivre le test automatisé RCS (consulter le *Rapid Capture System User Manual — Performing digene HC2 DNA Tests Using QIAsymphony SP Processed Samples* [Manuel de l'utilisateur du système Rapid Capture — Réalisation de tests *digene* HC2 DNA à l'aide d'échantillons traités par QIAsymphony SP pour des instructions supplémentaires])

### <span id="page-11-0"></span>Nettoyage du QIAsymphony SP

1. Retirer la(les) cartouche(s) de réactif (RC). Si la cartouche de réactif (RC) n'est pas vide, la sceller avec les bandelettes d'étanchéité fournies dès la fin du protocole pour éviter l'évaporation.

Remarque : Consulter le Mode d'emploi du kit de milieu QIAsymphony DSP HPV (Manuel) (QIAsymphony DSP HPV Media Kit Instructions For Use [Handbook]) pour obtenir des informations relatives au stockage.

- 2. Inspecter visuellement les tubes d'échantillon. Exclure de tout autre test les éventuels échantillons qui n'auraient pas été transférés au cours de l'exécution du protocole.
- 3. Placer à l'écart les tubes d'échantillon utilisés et les éliminer conformément aux réglementations de sécurité nationales et locales.
- 4. Nettoyer le QIAsymphony SP.
- 5. Suivre les consignes de maintenance du manuel d'utilisation fourni avec l'appareil.
- 6. Fermer les tiroirs de l'instrument et éteindre le QIAsymphony SP.

# Historique des révisions

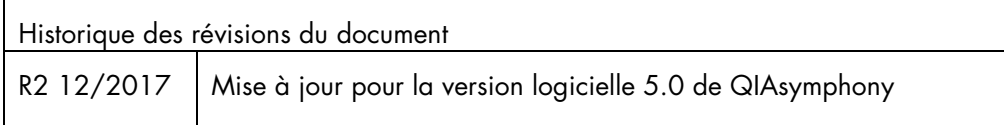

Pour obtenir les dernières informations sur la licence et les clauses de responsabilité spécifiques des produits, consulter le manuel du kit ou le manuel d'utilisation QIAGEN® respectif. Les manuels des kits et les manuels d'utilisation QIAGEN sont disponibles à l'adresse www.qiagen.com ou peuvent être demandés auprès des Services techniques QIAGEN ou du distributeur local.

Marques de commerce QIAGEN®, Sample to Insighi®, QIAsymphony®, *digene*®, Hybrid Capture®, Rapid Capture®, (QIAGEN Group); BD™, PrepMate®, PrepStain®, SurePath® (Becton, Dickinson and Company). Les noms<br>déposés, les noms d

Pour commander www.qiagen.com/shop | Support technique support.qiagen.com | Site Web www.qiagen.com